## Introduction to C Programming

Jan Faigl

Department of Computer Science Faculty of Electrical Engineering Czech Technical University in Prague

#### Lecture 01

B3B36PRG – C Programming Language

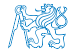

Jan Faigl, 2017 B3B36PRG – Lecture 01: Introduction to C Programming 1 / 77

## Overview of the Lecture

- Part  $1 -$  Course Organization
	- [Course Goals](#page-3-0)
	- [Means of Achieving the Course Goals](#page-7-0)
	- [Evaluation and Exam](#page-18-0)
- Part  $2$  Introduction to C Programming
	- [Program in C](#page-23-0)
	- [Values and Variables](#page-50-0)
	- **[Expressions](#page-77-0)**
	- [Standard Input/Output](#page-84-0)

K. N. King: chapters 1, 2, and 3

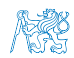

Jan Faigl, 2017 B3B36PRG – Lecture 01: Introduction to C Programming 2 / 77

# <span id="page-2-0"></span>Part I [Part 1 – Course Organization](#page-2-0)

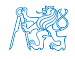

Jan Faigl, 2017 B3B36PRG – Lecture 01: Introduction to C Programming 3 / 77

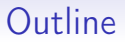

#### <span id="page-3-0"></span>**[Course Goals](#page-3-0)**

[Means of Achieving the Course Goals](#page-7-0)

[Evaluation and Exam](#page-18-0)

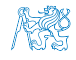

Jan Faigl, 2017 B3B36PRG – Lecture 01: Introduction to C Programming 4 / 77

#### Course and Lecturer

## B3B36PRG – Programming in C

Course web page

<https://cw.fel.cvut.cz/wiki/courses/b3b36prg>

- Submission of the homeworks
- Lecturer:
	- doc. Ing. Jan Faigl, Ph.D.

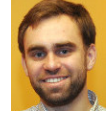

<http://aic.fel.cvut.cz>

Individually during the labs

- Department of Computer Science <http://cs.fel.cvut.cz>
- **Artificial Intelligence Center (AIC)**
- Center for Robotics and Autonomous Systems (CRAS)

<http://robotics.fel.cvut.cz>

■ Computational Robotics Laboratory (ComRob)

<http://comrob.fel.cvut.cz>

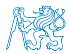

### Course Goals

**Master (yourself) programming skills** 

Labs, homeworks, exam

- Acquire knowledge of C programming language
- Acquire experience of C programming to use it efficiently

Your own experience!

- Gain experience to read, write, and understand small C programs
- **Acquire programming habits to write** 
	- easy to read and understandable source codes;
	- $\blacksquare$  reusable programs.
- **Experience programming with** 
	- Workstation/desktop computers using services of operating system

E.g., system calls, read/write files, input and outputs

- **Multithreading applications;**
- Embedded applications STM32 Nucleo F446

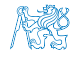

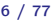

## Course Organization and Evaluation

- B3B36PRG Programming in C
- Extent of teaching:  $2(lec)+2(lab)+5(hw)$ ;
- Completion: Z,ZK; Credits: 6;

 $Z$  – ungraded assessment,  $ZK$  – exam

- Ongoing work during the semester homeworks and test
- Exam: test and implementation exam

Be able to independently work with the computer in the lab (class room)

Attendance to labs and submission of homeworks

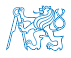

<span id="page-7-0"></span>

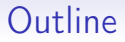

#### **[Course Goals](#page-3-0)**

#### [Means of Achieving the Course Goals](#page-7-0)

[Evaluation and Exam](#page-18-0)

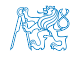

Jan Faigl, 2017 **B3B36PRG** – Lecture 01: Introduction to C Programming a and 18 / 77

#### Resources and Literature

#### **Textbook**

"C Programming: A Modern Approach" (King, 2008)

F C Programming: A Modern Approach, 2nd Edition, *K. N. King*, W. W. Norton & Company, 2008, ISBN 860-1406428577

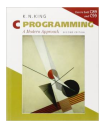

The main course textbook

**EXECT** Lectures – support for the textbook, slides, comments, and **your** notes

**EXECUTE:** Laboratory Exercises – gain practical skills by doing homeworks (yourself).

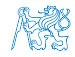

#### Resources and Literature

#### **Textbook**

"C Programming: A Modern Approach" (King, 2008)

F C Programming: A Modern Approach, 2nd Edition, K. N. King, W. W. Norton & Company, 2008, ISBN 860-1406428577

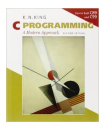

The main course textbook

Lectures – support for the textbook, slides, comments, and your notes

Demonstration source codes are provided as a part of the lecture materials!

 $\blacksquare$  Laboratory Exercises – gain practical skills by doing homeworks (yourself).

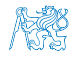

[Course Goals](#page-3-0) [Means of Achieving the Course Goals](#page-7-0) [Evaluation and Exam](#page-18-0)

Programming in  $C$ 

## Further Books

- 晶 Programming in C, 4th Edition, Stephen G. Kochan, Addison-Wesley, 2014, ISBN 978-0321776419
- **21st Century C: C Tips from the New School,** Ben Klemens, O'Reilly Media, 2012, ISBN 978-1449327149
- The C Programming Language, 2nd Edition F (ANSI C) , Brian W. Kernighan, Dennis M. Ritchie, Prentice Hall, 1988 (1st edition – 1978)
- R Advanced Programming in the UNIX Environment, 3rd edition, W. Richard Stevens, Stephen A. Rago Addison-Wesley, 2013, ISBN 978-0-321-63773-4

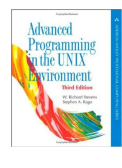

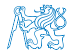

[Course Goals](#page-3-0) [Means of Achieving the Course Goals](#page-7-0) [Evaluation and Exam](#page-18-0)

#### Further Resources

E. The C++ Programming Language, 4th Edition  $(C++11)$ , Bjarne Stroustrup, Addison-Wesley, 2013, ISBN 978-0321563842

- Ħ Introduction to Algorithms, 3rd Edition, Cormen, Leiserson, Rivest, and Stein, The MIT Press, 2009, ISBN 978-0262033848
- Algorithms, 4th Edition , Robert Sedgewick, Kevin Wayne, Addison-Wesley, 2011, ISBN 978-0321573513

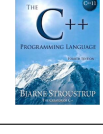

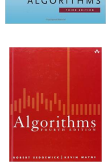

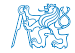

Lectures – Winter Semester (WS) Academic Year 2016/2017

Schedule for the academic year 2016/2017

<http://www.fel.cvut.cz/en/education/calendar.html>

- **L** Lectures:
	- Dejvice, Lecture Hall No. T2:D3-209, Tuesday, 14:30-16:00
- 14 teaching weeks

13 lectures

■ Tuesday 2.5.2017 – classes as on Monday

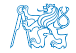

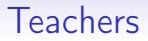

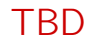

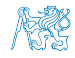

Jan Faigl, 2017 **B3B36PRG** – Lecture 01: Introduction to C Programming 13 / 77

#### Communicating Any Issues Related to the Course

- Ask the lab teacher or the lecturer
- Use e-mail for communication
	- Use your faculty e-mail
	- Put PRG or B3B36PRG to the subject of your message
	- Send copy  $(Cc)$  to lecturer/teacher

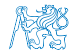

#### Computers and Development Tools

- Network boot with home directories (NFS  $v4$ ) Data transfer and file synchronizations – ownCloud, SSH, FTP, USB
- Compilers gcc or clang

<https://gcc.gnu.org> or <http://clang.llvm.org>

Project building make (GNU make)

Examples of usage on lectures and labs

- Text editor gedit, atom, sublime,  $\mathsf{vim}$ <https://atom.io/>, <http://www.sublimetext.com/> <http://www.root.cz/clanky/textovy-editor-vim-jako-ide>
- C/C++ development environments WARNING: Do Not Use An IDE

<http://c.learncodethehardway.org/book/ex0.html>

■ Code::Blocks, CodeLite

<http://www.codeblocks.org>, <http://codelite.org>

- NetBeans 8.0 (C/C++), Eclipse-CDT
- CLion <https://www.jetbrains.com/clion>

Embedded development for the Nucleo – System Workbench for STM32 based on Eclipse

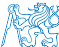

#### Services – Academic Network, FEE, CTU

- <http://www.fel.cvut.cz/cz/user-info/index.html>
- Cloud storage ownCloud <https://owncloud.cesnet.cz>
- Sending large files <https://filesender.cesnet.cz>
- Schedule, deadlines FEL Portal, <https://portal.fel.cvut.cz>
- FEL Google Account access to Google Apps for Education See <http://google-apps.fel.cvut.cz/>
- Gitlab FEL <https://gitlab.fel.cvut.cz/>
- **Information resources (IEEE Xplore, ACM, Science Direct,** Springer Link) <https://dialog.cvut.cz>
- Academic and campus software license  $h_{\text{https://download.cvut.cz}}$  $h_{\text{https://download.cvut.cz}}$  $h_{\text{https://download.cvut.cz}}$
- National Super Computing Grid Infrastructure MetaCentrum

<http://www.metacentrum.cz/cs/index.html>

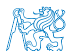

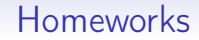

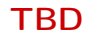

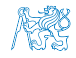

Jan Faigl, 2017 **B3B36PRG** – Lecture 01: Introduction to C Programming 17 / 77

<span id="page-18-0"></span>

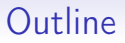

**[Course Goals](#page-3-0)** 

[Means of Achieving the Course Goals](#page-7-0)

[Evaluation and Exam](#page-18-0)

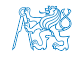

Jan Faigl, 2017 B3B36PRG – Lecture 01: Introduction to C Programming 18 / 77

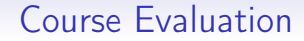

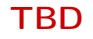

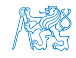

Jan Faigl, 2017 **B3B36PRG** – Lecture 01: Introduction to C Programming 19 / 77

## Grading Scale

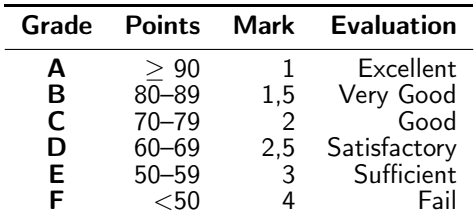

**Expected results TBD** 

76 and more points represents a solid background for further development of your programming skills.

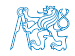

Jan Faigl, 2017 B3B36PRG – Lecture 01: Introduction to C Programming 20 / 77

## Overview of the Lectures

- 1. Course information, Introduction to C programming
	- K. K. King: chapters 1, 2, and 3
- 2. Writing your program in C, control structures (loops), expressions K. K. King: chapters 4, 5, and 6 **TBD**

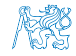

# <span id="page-22-0"></span>Part II [Part 2 – Introduction to C Programming](#page-22-0)

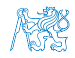

Jan Faigl, 2017 B3B36PRG – Lecture 01: Introduction to C Programming 22 / 77

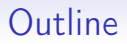

- <span id="page-23-0"></span>[Program in C](#page-23-0)
- [Values and Variables](#page-50-0)
- **[Expressions](#page-77-0)**
- [Standard Input/Output](#page-84-0)

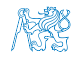

Jan Faigl, 2017 B3B36PRG – Lecture 01: Introduction to C Programming 23 / 77

# C Programming Language

- **Low-level programming language**
- System programming language (operating system)

Language for (embedded) systems — MCU, cross-compilation

A user (programmer) can do almost everything

Initialization of the variables, release of the dynamically allocated memory, etc.

Very close to the hardware resources of the computer

Direct calls of OS services, direct access to registers and ports Dealing with memory is crucial for correct behaviour of the program

> One of the goals of the PRG course is to acquire fundamental principles that can be further generalized for other programming languages. The C programming language provides great opportunity to became familiar with the memory model and key elements for writting efficient programs.

#### It is highly recommended to have compilation of your program fully under control.

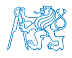

Jan Faigl, 2017 B3B36PRG – Lecture 01: Introduction to C Programming 24 / 77

# C Programming Language

- **Low-level programming language**
- System programming language (operating system)

Language for (embedded) systems — MCU, cross-compilation

A user (programmer) can do almost everything

Initialization of the variables, release of the dynamically allocated memory, etc.

Very close to the hardware resources of the computer

Direct calls of OS services, direct access to registers and ports Dealing with memory is crucial for correct behaviour of the program

> One of the goals of the PRG course is to acquire fundamental principles that can be further generalized for other programming languages. The C programming language provides great opportunity to became familiar with the memory model and key elements for writting efficient programs.

#### It is highly recommended to have compilation of your program fully under control.

It may look difficult at the beginning, but it is relatively easy and straightforward. Therefore, we highly recommend to use fundamental tools for your program compilation. After you acquire basic skills, you can profit from them also in more complex development environments.

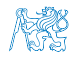

Jan Faigl, 2017 B3B36PRG – Lecture 01: Introduction to C Programming 24 / 77

## Writing Your C Program

Source code of the C program is written in text files

- $\blacksquare$  Header files usually with the suffix .h
- Sources files usually named with the suffix  $\mathbf{c}$

Header and source files together with declaration and definition (of functions) support

- **Divident** Organization of sources into several files (modules) and libraries
- **Modularity** Header file declares a visible interface to others A description (list) of functions and their arguments without particular implementation
- **Reusability** П
	- Only the "interface" declared in the header files is need to use functions from available binary libraries

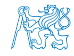

# Valid Characters for Writing Source Codes in C

- **E** Lowercase and uppercase letters, numeric characters, symbols and separators ASCII – American Standard Code for Information Interchange
	- $\blacksquare$  a–z A–Z 0–9
	- ■!" # % & ' ( ) \* + , . / : ; < = > ? [ \ ] ^ \_ { | } ~

space, tabular, new line

**Example Sequences for writting special symbols** 

 $\blacksquare$  \' – ', \" – ", \? – ?, \\– \

- **E** Escape sequences for writting numeric values in a text string
	- $\Box$  \o, \oo, where o is an octal numeral

 $\blacktriangleright$  \xh, \xhh, where h is a hexadecimal numeral

```
1 int i = a';
2 int h = 0x61:
3 int o = 0141;
4
5 printf("i: %i h: %i o: %i c: %c\n", i, h, o, i);
6 printf("oct: \141 hex: \x61\n");
```

```
E.g., 141, x61 lec01/esqdho.c
```
 $\Box$  \0 – character reserved for the end of the text string (null character)

# Writing Identifiers in C

I Identifiers are names of variables (custom types and functions)

Types and functions, viz further lectures

- Rules for the identifiers
	- Characters a–z,  $A-Z$ ,  $0-9$  a
	- The first character is not a numeral
	- **Case sensitive**
	- **Length of the identifier is not limited**

First 31 characters are significant  $-$  depends on the implementation / compiler

Keywords<sub>32</sub>

auto break case char const continue default do double else enum extern float for goto if int long register return short signed sizeof static struct switch typedef union unsigned void volatile while  $\qquad_{\text{C98}}$ 

C99 introduces, e.g., inline, restrict, \_Bool, \_Complex, \_Imaginary C11 further adds, e.g., \_Alignas, \_Alignof, \_Atomic, \_Generic, \_Static\_assert, \_Thread\_local

Jan Faigl, 2017 B3B36PRG – Lecture 01: Introduction to C Programming 27 / 77

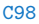

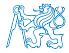

## Writing Codes in C

- Each executable program must have at least one function and the function has to be main()
- The run of the program starts at the beginning of the function main(), e.g.,

```
1 #include <stdio.h>
\overline{2}3 int main(void)
4 {
5 printf("I like B3B36PRG!\n");
6<br>7
7 \quad \text{return } 0;8 }
```
The form of the main() function is prescribed.

See further examples in this lecture

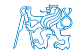

#### Simple C Program

```
1 #include <stdio.h>
2
3 int main(void)
4 \sqrt{2}5 printf("I like B3B36PRG!\n\in");
6
7 return 0;
8 }
                                         lec01/program.c
```
Source files are compiled by the compiler to the so-called object files usually with the suffix .o

> Object code contains relative addresses and function calls or just references to function without known implementations.

The final executable program is created from the object files by the linker

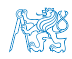

## Program Compilation and Execution

Source file program.c is compiled into runnable form by the compiler, e.g., clang or gcc

clang program.c

 $\blacksquare$  There is a new file a. out that can be executed, e.g.,

#### ./a.out

Alternatively the program can be run only by a.out in the case the actual working directory is set in the search path of executable files

- The program prints the argument of the function  $print()$ ./a.out
	- I like B3B36PRG!
- If you prefer to run the program just by a.out instead of ./a.out you need

**The command pwd prints the actual working directory, see man pwd** 

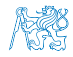

Jan Faigl, 2017 B3B36PRG – Lecture 01: Introduction to C Programming 30 / 77

## Program Compilation and Execution

Source file program.c is compiled into runnable form by the compiler, e.g., clang or gcc

clang program.c

 $\blacksquare$  There is a new file a. out that can be executed, e.g.,

#### ./a.out

Alternatively the program can be run only by a.out in the case the actual working directory is set in the search path of executable files

- The program prints the argument of the function printf()
	- ./a.out
	- I like B3B36PRG!
- If you prefer to run the program just by a.out instead of ./a.out you need to add your actual working directory to the search paths defined by the environment variable PATH

```
export PATH="$PATH:'pwd'"
```
Notice, this is not recommended, because of potentially many working directories.

**The command pwd prints the actual working directory, see man pwd** 

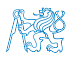

Jan Faigl, 2017 B3B36PRG – Lecture 01: Introduction to C Programming 30 / 77

## Structure of the Source Code – Commented Example

- Commented source file program.c
- <sup>1</sup> /\* Comment is inside the markers (two characters)
- <sup>2</sup> and it can be split to multiple lines \*/
- <sup>3</sup> // In C99 you can use single line comment
- <sup>4</sup> #include <stdio.h> /\* The #include direct causes to include header file stdio.h from the C standard library \*/

```
5
```
- <sup>6</sup> int main(void) // simplified declaration
- <sup>7</sup> { // of the main function
- 8 printf("I like B3B36PRG! $\langle n \rangle$ ; /\* calling printf() function from the stdio.h library to print string to the standard output.  $\infty$  denotes a new line  $*/$ 9 return 0; /\* termination of the function. Return

value 0 to the operating system \*/

<sup>10</sup> }

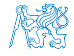

## Program Building: Compiling and Linking

- **The previous example combines three particular steps of the pro**gram building in a single call of the command  $(c \text{lang or } \text{gcc})$ . The particular steps can be performed individually
	- 1. Text preprocessing by the preprocessor, which utilizes its own macro language (commands with the prefix  $#$ )

All referenced header files are included into a single source file

2. Compilation of the source file into the object file

Names of the object files usually have the suffix .<sup>o</sup>

clang -c program.c -o program.o

The command combines preprocessor and compiler.

3. Executable file is linked from the particular object files and referenced libraries by the linker (linking), e.g., clang program.o -o program

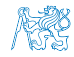

## Compilation and Linking Programs

- Program development is editing of the source code (files with suffixes c and .h);  $H_{U}$  and  $H_{U}$
- Compilation of the particular source files (.c) into object files (.o or .obj) ; Machine readable
- Linking the compiled files into executable binary file;
- Execution and debugging of the application and repeated editing of the source code.

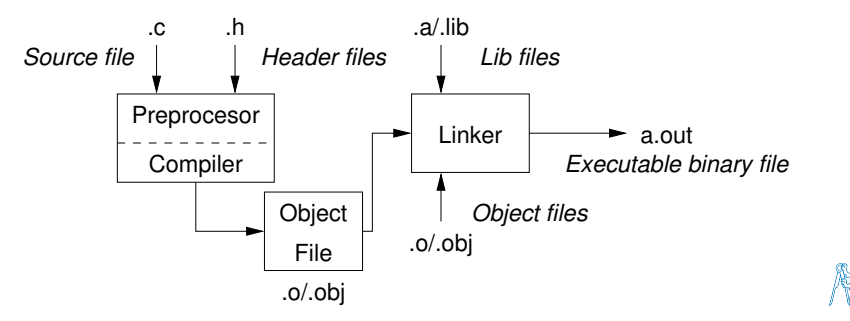
# Steps of Compiling and Linking

Preprocessor – allows to define macros and adjust compilation the particular environment

The output is text ("source") file.

Compiler – Translates source (text) file into machine readable form Native (machine) code of the platform, bytecode, or assembler alternatively

Linker – links the final application from the object files Under OS, it can still reference library functions (dynamic libraries linked during the program execution), it can also contains OS calls (libraries).

**Particular steps preprocessor, compiler, and linker are usually** implemented by a "single" program that is called with appropriate arguments.

E.g., clang or gcc

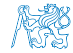

# Compilers of C Program Language

 $\blacksquare$  In PRG, we mostly use compilers from the families of compilers: gcc – GNU Compiler Collection

<https://gcc.gnu.org>

■ clang – C language family frontend for LLVM

```
http://clang.llvm.org
```
Under Win, two derived environments can be utilized: cygwin <https://www.cygwin.com/> or MinGW <http://www.mingw.org/>

Basic usage (flags and arguments) are identical for both compilers clang is compatible with gcc

**Example** 

- compile: gcc -c main.c -o main.o
- link: gcc main.o -o main

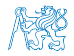

### Functions, Modules, and Compiling and Linking

**Function is the fundamental building block of the modular** programming language

Modular program is composed of several modules/source files

- Function definition consists of the
	- **Function header**
	-

**Function body** Definition is the function implementation.

■ Function prototype (declaration) is the function header to provide information how the function can be called

> It allows to use the function prior its definition, i.e., it allows to compile the code without the function implementation, which may be located in other place of the source code, or in other module.

Declaration is the function header and it has the form

type function\_name(arguments);

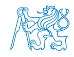

# Functions in C

- **Function definition inside other function is not allowed in C.**
- Function names can be exported to other modules

Module is an independent file (compiled independently)

- Function are implicitly declared as extern, i.e., visible  $\sim$
- **Using the static specifier, the visibility of the function can be** limited to the particular module
- Function arguments are local variables initialized by the values passed to the function and Arguments are passed by value (call by value)
- $\blacksquare$  C allows recursions local variables are automatically allocated at the stack Further details about storage classes in next lectures.
- Arguments of the function are not mandatory void arguments fnc(void)
- The return type of the function can be void, i.e., a function without return value – void  $frac(void)$ ;

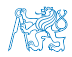

Jan Faigl, 2017 B3B36PRG – Lecture 01: Introduction to C Programming 37 / 77

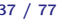

## Example of Program / Module

```
1 #include <stdio.h> /* header file */
2 #define NUMBER 5 /* symbolic constatnt */
3
4 int compute(int a); /* function header/prototype */
5
6 int main(int argc, char *argv[])
7 { /* main function */
8 int v = 10; /* variable declaration */
9 int r;
10 r = compute(v); /* function call */
11 return 0; /* termination of the main function */<br>12 }
12 }
13
14 int compute(int a)
15 { /* definition of the function */
16 int b = 10 + a; /* function body */
17 return b; /* function return value */<br>18 }
18 }
```
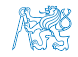

# Program Starting Point – main()

- Each executable program must contain at least one definition of the function and that function must be the main()
- The main() function is the starting point of the program
- The main() has two basic forms
	- 1. Full variant for programs running under an Operating System (OS)

```
int main(int argc, char *argv[])
   {
       ...
   }
      \blacksquare It can be alternatively written as
        int main(int argc, char **argv)
        {
            ...
         }
2. For embedded systems without OS
   int main(void)
   {
       ...
   }
```
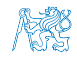

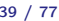

# Arguments of the main() Function

During the program execution, the OS passes to the program the number of arguments ( $\arg c$ ) and the arguments ( $\arg v$ )

```
In the case we are using OS
```
 $\blacksquare$  The first argument is the name of the program

```
_1 int main(int argc, char *argv[])
2 \sqrt{2}3 int v;
v = 10;
5 \quad v = v + 1;
6 return argc;
7 }
```
lec01/var.c

The program is terminated by the  $return$  in the  $main()$  function

The returned value is passed back to the OS and it can be further use, e.g., to control the program execution.

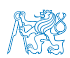

Jan Faigl, 2017 B3B36PRG – Lecture 01: Introduction to C Programming 40 / 77

### Example of Compilation and Program Execution

- Building the program by the  $\frac{1}{2}$  compiler it automatically joins the compilation and linking of the program to the file a. out clang var.c
- The output file can be specified, e.g., program file var clang var.c -o var
- Then, the program can be executed ./var
- The compilation and execution can be joined to a single command clang var.c -o var; ./var
- The execution can be conditioned to successful compilation clang var.c -o var && ./var

Programs return value — 0 means OK

Logical operator && depends on the command interpret, e.g., sh, bash, zsh.

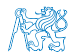

# Example – Program Execution under Shell

The return value of the program is stored in the variable  $\sqrt{s}$ ?

sh, bash, zsh

Example of the program execution with different number of argu- $\mathcal{L}_{\mathcal{A}}$ ments

./var

```
./var; echo $?
1
./var 1 2 3; echo $?
4
./var a; echo $?
2
```
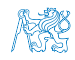

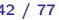

# Example – Processing the Source Code by Preprocessor

Using the  $-E$  flag, we can perform only the preprocessor step

gcc -E var.c

Alternatively clang -E var.c

```
1 \# 1 "var.c"
2 \pm 1 "<br/>chuilt-in>"
3 # 1 "<command-line>"
  # 1 "var.c"
5 int main(int argc, char **argv) {
6 int v;
v = 10:
8 \t v = v + 1;9 return argc;
10 }
```
lec01/var.c

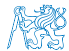

# Example – Compilation of the Source Code to Assembler

■ Using the -S flag, the source code can be compiled to Assembler clang -S var.c -o var.s

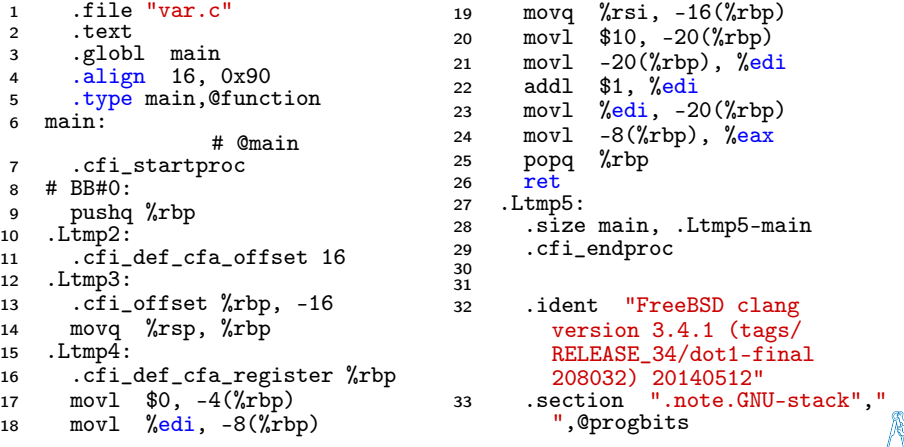

# Example – Compilation to Object File

```
■ The souce file is compiled to the object file
                   clang -c var.c -o var.o
  % clang -c var.c -o var.o
  % file var.o
  var.o: ELF 64-bit LSB relocatable, x86-64, version 1
      (FreeBSD), not stripped
Example 1 Linking the object file(s) provides the executable file
                      clang var.o -o var
  % clang var.o -o var
  % file var
  var: ELF 64-bit LSB executable, x86-64, version 1 (
      FreeBSD), dynamically linked (uses shared libs),
      for FreeBSD 10.1 (1001504), not stripped
                                               dynamically linked
                                                   not stripped
```
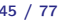

# Example – Executable File under OS 1/2

By default, executable files are "tied" to the C library and OS services  $\sim$ **The dependencies can be shown by 1dd var** ldd var ldd – list dynamic object dependencies

var:

```
libc.so.7 => /lib/libc.so.7 (0x2c41d000)
```
■ The so-called static linked can be enabled by the static option clang -static var.o -o var % ldd var % file var var: ELF 64-bit LSB executable, x86-64, version 1 ( FreeBSD), statically linked, for FreeBSD 10.1 (1001504), not stripped % ldd var ldd: var: not a dynamic ELF executable Check the size of the created binary files!

Jan Faigl, 2017 B3B36PRG – Lecture 01: Introduction to C Programming 46 / 77

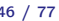

# Example – Executable File under OS 2/2

The compiled program (object file) contains symbolic names (by default)

E.g., usable for debugging.

clang var.c -o var wc -c var 7240 var

wc – word, line, character, and byte count  $-c - b$ <sub>vte</sub> count

Symbols can be removed by the tool (program) strip

strip var wc -c var 4888 var

Alternatively, you can show size of the file by the command  $\text{ls}$  -1

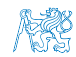

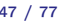

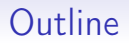

- <span id="page-50-0"></span>[Program in C](#page-23-0)
- [Values and Variables](#page-50-0)
- **[Expressions](#page-77-0)**
- [Standard Input/Output](#page-84-0)

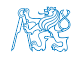

Jan Faigl, 2017 B3B36PRG – Lecture 01: Introduction to C Programming 48 / 77

### Writting Values of the Numeric Data Types – Literals

- Values of the data types are called literals
- C has 6 type of constants (literals)
	- Integer
	- **Rational**

We cannot simply write irrational numbers

- **Characters**  $\blacksquare$
- Text strings
- **Enumerated** Enumerated Enum

Symbolic – #define NUMBER 10

**Preprocessor** 

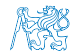

### Integer Literals

Integer values are stored as one of the integer type (keywords):  $\mathcal{L}_{\mathcal{A}}$ int, long, short, char and their signed and unsigned variants Further integer data types are possible

### Integer values (literals)

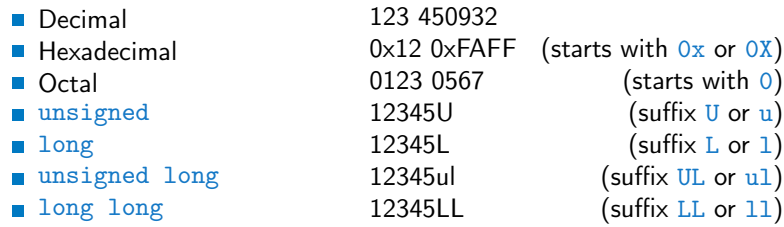

Without suffix, the literal is of the type typu int

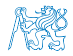

### Literals of Rational Numbers

#### Rational numbers can be written

- with floating point  $-13.1$
- or with mantissa and exponent  $-31.4e-3$  or  $31.4E-3$

```
Scientific notation
```
- Floating point numeric types depends on the implementation, but they usually follow IEEE-754-1985 float, double
- Data types of the rational literals:
	- $\blacksquare$  double by default, if not explicitly specified to be another type
	- **float** suffix  $F$  or f

float  $f = 10f$ :

long double – suffix L or 1

```
long double 1d = 101;
```
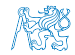

### Character Literals

- Format single (or multiple) character in apostrophe  $'A'$ , 'B' or '\n'
- **Notable 20 State State Character literal is the code of the character Interacter**  $'0'$ ~ 48, 'A' ~ 65

Value of character out of ASCII (greater than 127) depends on the compiler.

- Type of the character constant (literal)
	- $\blacksquare$  character constant is the int type

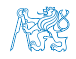

# String literals

Format – a sequence of character and control characters (escape sequences) enclosed in quotation (citation) marks

"This is a string constant with the end of line character  $\ln$ "

**String constants separated by white spaces are joined to single** constant, e.g.,

"String literal" "with the end of the line character\n"

is concatenate into

"String literal with end of the line character\n"  $\blacksquare$  Type

String literal is stored in the array of the type char terminated by the null character '\0'

E.g., String literal "word" is stored as

 $\cdot$ 0'  $\cdot$  'd'  $\cdot$  '0'

The size of the array must be about 1 item longer to store  $\sqrt{0!}$ 

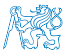

More about text strings in the following lectures and labs

Jan Faigl, 2017 B3B36PRG – Lecture 01: Introduction to C Programming 53 / 77

# Constants of the Enumerated Type

#### **■** Format

- By default, values of the enumerated type starts from 0 and each other item increase the value about one
- Values can be explicitly prescribed

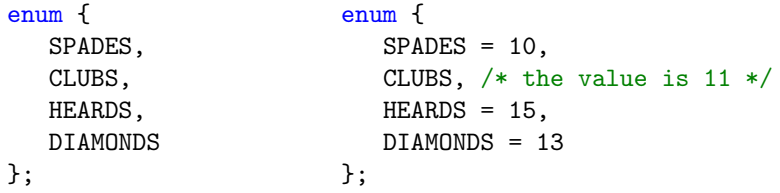

The enumeration values are usually written in uppercase.

 $\blacksquare$  Type – enumerated constant is the  $\blacksquare$  type

```
■ Value of the enumerated literal can be used in loops
  enum { SPADES = 0, CLUBS, HEARDS, DIAMONDS, NUM_COLORS };
  for (int i = SPADES; i < NUM_COLORS; ++i) {
...
  }
```
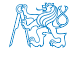

### Symbolic Constant – #define

Format – the constant is established by the preprocessor command #define

- $\blacksquare$  It is macro command without argument
- $\blacksquare$  Each #define must be on a new line

#define SCORE 1

Usually written in uppercase

Symbolic constants can express constant expressions

#define MAX\_1 ((10\*6) - 3)

Symbolic constants can be nested

#define MAX 2  $(MAX_1 + 1)$ 

Preprocessor performs the text replacement of the define constant by its value

#### #define MAX 2  $(MAX_1 + 1)$

It is highly recommended to use brackets to ensure correct evaluation of the expression, e.g., the symbolic constant 5\*MAX\_1 with the outer brackets is  $5*(10*6) - 3 = 285$  vs  $5*(10*6) - 3 = 297$ .

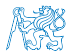

# Variable with a constant value modifier (keyword) (const)

**Using the keyword const, a variable can be marked as constant** Compiler checks assignment and do not allow to set a new value to the variable.

A constant value can be defined as follows

const float pi = 3.14159265;

In contrast to the symbolic constant

#define PI 3.14159265

Constant values have type, and thus it supports type checking

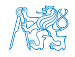

# Example: Sum of Two Values

```
1 #include <stdio.h>
```

```
3 int main(void)
```

```
4 {
```
2

6

```
5 int sum; // definition of local variable of the int type
```

```
7 \text{ sum} = 100 + 43; /* set value of the expression to sum */
8 printf("The sum of 100 and 43 is \frac{\pi}{n}", sum);
```

```
9 /* %i formatting commend to print integer number */
10 return 0;
```

```
11 }
```
 $\blacksquare$  The variable sum of the type int represents an integer number. Its value is stored in the memory

sum is selected symbolic name of the memory location, where the integer value (type int) is stored

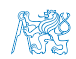

Jan Faigl, 2017 B3B36PRG – Lecture 01: Introduction to C Programming 57 / 77

## Example of Sum of Two Variables

```
#include <stdio.h>
\frac{1}{2}3 int main(void)
4 \begin{matrix} 4 \\ 5 \end{matrix}int var1:
6 int var2 = 10; /* inicialization of the variable */<br>7 int sum;
        int sum;
8
9 \text{ var1} = 13;1011 sum = var1 + var2;
\overline{12}13 printf("The sum of %i and %i is %i\n", var1, var2, sum);
14
15 return 0;
16 }
```
 $\blacksquare$  Variables var1, var2 and sum represent three different locations in the memory (allocated automatically), where three integer values are stored.

### Variable Declaration

- The variable declaration has general form declaration-specifiers declarators;
- Declaration specifiers are:
	- **Storage classes:** at most one of the auto, static, extern, register
	- **Type quantifiers:** const, volatile, restrict

Zero or more type quantifiers are allowed

**Type specifiers:** void, char, short, int, long, float, double, signed, unsigned. In addition, struct and union type specifiers can be used. Finally, own types defined by typedef can be used as well.

Detailed description in further lectures.

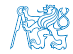

- 1 unsigned char var1;
- 2 unsigned char var2;
- 3 unsigned char sum;

```
4 ,
```
- $5 \text{ var1} = 13$ :
- $6 \text{ var2} = 10$ :
- <sup>7</sup> ,
- $s$  sum = var1 + var2;
- $\mathcal{L}_{\mathrm{eff}}$ Each variable allocate 1 byte
- Content of the memory is not defined after allocation
- **Name of the variable "refer**ences" to the particular memory location
- Value of the variable is the content of the memory location

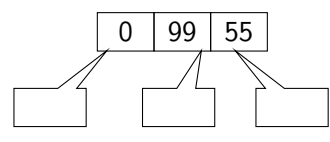

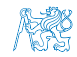

- 1 unsigned char var1; 2 unsigned char var2; 3 unsigned char sum; <sup>4</sup> ,
- $5 \text{ var1} = 13$ :
- $6 \text{ var2} = 10$ :
- <sup>7</sup> ,
- $s$  sum = var1 + var2;
- $\mathcal{L}_{\mathrm{eff}}$ Each variable allocate 1 byte
- Content of the memory is not defined after allocation
- **Name of the variable "refer**ences" to the particular memory location
- Value of the variable is the content of the memory location

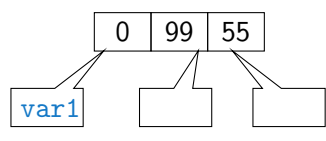

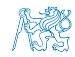

- 1 unsigned char var1;
- 2 unsigned char var2;
- 3 unsigned char sum;
- <sup>4</sup> ,
- $5 \text{ var1} = 13$ :
- $6 \text{ var2} = 10$ :
- <sup>7</sup> ,
- $s$  sum = var1 + var2;
- Each variable allocate 1 byte
- Content of the memory is not defined after allocation
- **Name of the variable "refer**ences" to the particular memory location
- Value of the variable is the content of the memory location

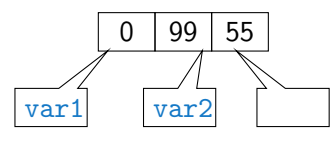

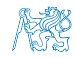

- 1 unsigned char var1;
- 2 unsigned char var2;
- 3 unsigned char sum;
- <sup>4</sup> ,
- $5 \text{ var1} = 13$ :
- $6 \text{ var2} = 10$ :
- <sup>7</sup> ,
- $s$  sum = var1 + var2;
- $\mathcal{L}_{\mathrm{eff}}$ Each variable allocate 1 byte
- Content of the memory is not defined after allocation
- **Name of the variable "refer**ences" to the particular memory location
- Value of the variable is the content of the memory location

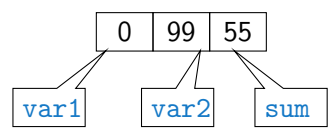

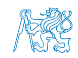

- 1 unsigned char var1;
- 2 unsigned char var2;
- 3 unsigned char sum;
- <sup>4</sup> ,
- 
- $5 \text{ var1} = 13$ :
- $6 \text{ var2} = 10$ :
- <sup>7</sup> ,
- $s$  sum = var1 + var2;
- $\mathcal{L}_{\mathrm{eff}}$ Each variable allocate 1 byte
- Content of the memory is not defined after allocation
- **Name of the variable "refer**ences" to the particular memory location
- Value of the variable is the content of the memory location

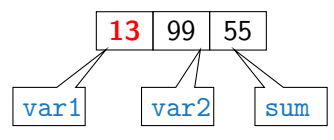

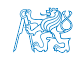

- 1 unsigned char var1;
- 2 unsigned char var2;
- 3 unsigned char sum;
- <sup>4</sup> ,
- $5 \text{ var1} = 13$ :
- $6 \text{ var2} = 10$ :
- <sup>7</sup> ,
- $s$  sum = var1 + var2;
- $\mathcal{L}_{\mathrm{eff}}$ Each variable allocate 1 byte
- Content of the memory is not defined after allocation
- **Name of the variable "refer**ences" to the particular memory location
- Value of the variable is the content of the memory location

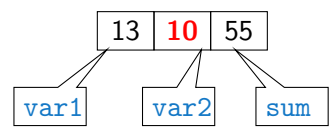

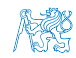

- 1 unsigned char var1;
- 2 unsigned char var2;
- 3 unsigned char sum;
- <sup>4</sup> ,
- $5 \text{ var1} = 13$ :
- $6 \text{ var2} = 10$ :
- <sup>7</sup> ,
- $s \sin = \varphi \arctan 1 + \varphi \arctan 2$ ;
- $\mathcal{L}_{\mathrm{eff}}$ Each variable allocate 1 byte
- Content of the memory is not defined after allocation
- **Name of the variable "refer**ences" to the particular memory location
- Value of the variable is the content of the memory location

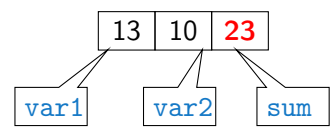

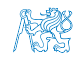

- 1 unsigned char var1;
- 2 unsigned char var2;
- 3 unsigned char sum;
- <sup>4</sup> ,
- $5 \text{ var1} = 13$ :
- $6 \text{ var2} = 10$ :
- <sup>7</sup> ,
- $s$  sum = var1 + var2;
- $\mathcal{L}_{\mathrm{eff}}$ Each variable allocate 1 byte
- Content of the memory is not defined after allocation
- **Name of the variable "refer**ences" to the particular memory location
- Value of the variable is the content of the memory location

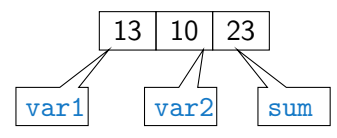

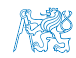

# Assignment, Variables, and Memory – Visualization int

- $_1$  int var1;
- $2$  int var2;
- 3 int sum;
- $\overline{4}$

```
5 / / 00 00 00 13
```

```
var1 = 13;
```

```
\overline{7}1/ x00 x00 x01 xF4
9 \text{ var2} = 500:
```
<sup>10</sup> ,

 $11$  sum = var1 + var2;

Variables of the int types allocate 4 bytes

Size can be find out by the operator  $size of(int)$ 

**Memory content is not defined after the** definition of the variable to the memory

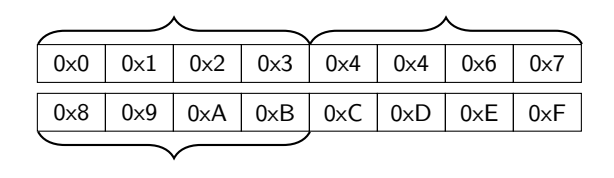

500 (dec) is 0x01F4 (hex)

513 (dec) is 0x0201 (hex)

For Intel x86 and x86-64 architectures, the values (of multi-byte types) are stored in the **little-endian** order

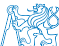

Jan Faigl, 2017 B3B36PRG – Lecture 01: Introduction to C Programming 61 / 77

# Assignment, Variables, and Memory – Visualization int

- 1 int var1:
- $2$  int var2:
- 3 int sum;
- $\overline{\mathbf{4}}$

```
5 / / 00 00 00 13
```

```
var1 = 13;
```

```
7 ,
8 / x00 \times 00 \times 01 \times F4var2 = 500:
```
<sup>10</sup> ,

 $11$  sum = var1 + var2;

Variables of the int types allocate 4 bytes

Size can be find out by the operator  $sizeof(int)$ 

**Memory content is not defined after the** definition of the variable to the memory

#### var1

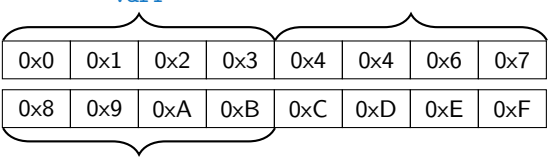

500 (dec) is 0x01F4 (hex)

513 (dec) is 0x0201 (hex)

For Intel x86 and x86-64 architectures, the values (of multi-byte types) are stored in the **little-endian** order.

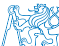

Jan Faigl, 2017 B3B36PRG – Lecture 01: Introduction to C Programming 61 / 77
- $_1$  int var1:
- $2$  int var2;
- 3 int sum;
- $\overline{4}$
- $5 / / 00 00 00 13$
- $var1 = 13;$

```
7 ,
8 / x00 \times 00 \times 01 \times F4var2 = 500:
```
- <sup>10</sup> ,
- $11$  sum = var1 + var2;

Variables of the int types allocate 4 bytes

Size can be find out by the operator  $sizeof(int)$ 

**Memory content is not defined after the** definition of the variable to the memory

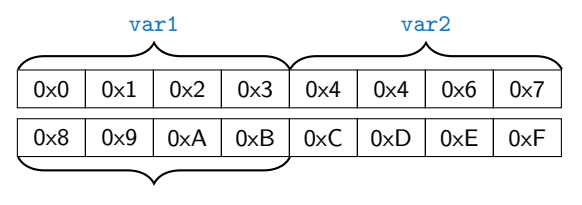

500 (dec) is 0x01F4 (hex)

513 (dec) is 0x0201 (hex)

For Intel x86 and x86-64 architectures, the values (of multi-byte types) are stored in the **little-endian** order.

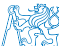

- $_1$  int var1;
- $2$  int var2;
- 3 int sum;
- <sup>4</sup> ,  $5 / / 00 00 00 13$
- $var1 = 13$ ;

```
7 ,
    \frac{1}{\sqrt{8}} x00 x00 x01 xF4
9 \text{ var2} = 500;
```
- <sup>10</sup> ,
- $11$  sum = var1 + var2;

Variables of the int types allocate 4 bytes

Size can be find out by the operator  $sizeof(int)$ 

**Memory content is not defined after the** definition of the variable to the memory

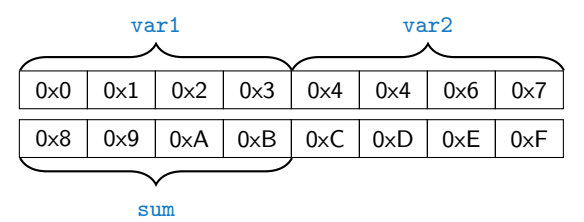

500 (dec) is 0x01F4 (hex)

513 (dec) is 0x0201 (hex)

For Intel x86 and x86-64 architectures, the values (of multi-byte types) are stored in the **little-endian** order.

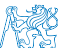

- $_1$  int var1;
- $2$  int var2;
- 3 int sum;
- <sup>4</sup> ,
- $5 / / 00 00 00 13$
- $var1 = 13;$
- <sup>7</sup> ,
	- $\frac{1}{x}$  x00 x00 x01 xF4
- $9 \text{ var2} = 500$ ;
- <sup>10</sup> ,
- $11$  sum = var1 + var2;

Variables of the int types allocate 4 bytes

Size can be find out by the operator  $sizeof(int)$ 

**Memory content is not defined after the** definition of the variable to the memory

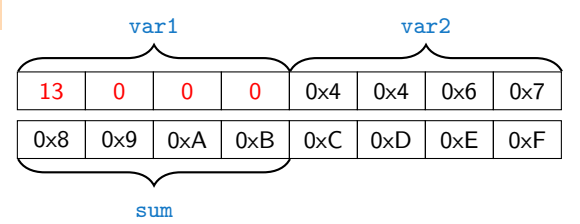

500 (dec) is 0x01F4 (hex)

513 (dec) is 0x0201 (hex)

For Intel x86 and x86-64 architectures, the values (of multi-byte types) are stored in the **little-endian** order.

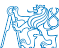

- $_1$  int var1;
- $2$  int var2;
- 3 int sum;
- <sup>4</sup> ,

```
5 / / 00 00 00 13
```
 $var1 = 13$ ;

```
7 ,
8 / x00 \times 00 \times 01 \times F4\text{var2} = 500;
```
<sup>10</sup> ,  $11$  sum = var1 + var2; Variables of the int types allocate 4 bytes

Size can be find out by the operator  $sizeof(int)$ 

**Memory content is not defined after the** definition of the variable to the memory

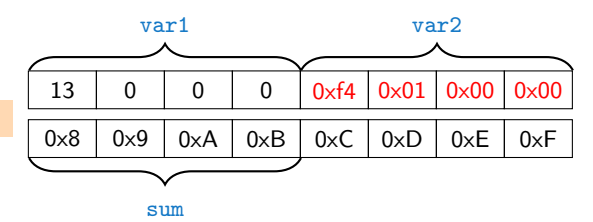

500 (dec) is 0x01F4 (hex)

513 (dec) is 0x0201 (hex)

For Intel x86 and x86-64 architectures, the values (of multi-byte types) are stored in the **little-endian** order.

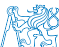

- $_1$  int var1;
- $2$  int var2;
- 3 int sum;
- <sup>4</sup> ,

```
5 / / 00 00 00 13
```
 $var1 = 13$ ;

```
7 ,
    \frac{1}{\sqrt{8}} x00 x00 x01 xF4
    var2 = 500:
```
<sup>10</sup> ,

 $11 \text{ sum} = \text{var1} + \text{var2}$ ;

Variables of the int types allocate 4 bytes

Size can be find out by the operator  $sizeof(int)$ 

**Memory content is not defined after the** definition of the variable to the memory

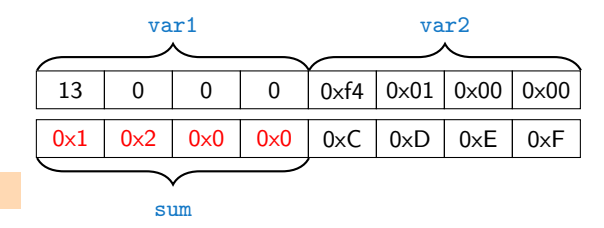

500 (dec) is 0x01F4 (hex)

513 (dec) is 0x0201 (hex)

For Intel x86 and x86-64 architectures, the values (of multi-byte types) are stored in the **little-endian** order.

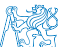

<span id="page-77-0"></span>[Program in C](#page-23-0) [Values and Variables](#page-50-0) **[Expressions](#page-77-0)** [Standard Input/Output](#page-84-0)

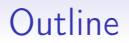

- [Program in C](#page-23-0)
- [Values and Variables](#page-50-0)
- **[Expressions](#page-77-0)**
- [Standard Input/Output](#page-84-0)

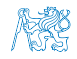

#### **Expressions**

- Expression prescribes calculation value of some given input
- **Expression is composed of operands, operators, and brackets**
- Expression can be formed of
	- literals unary and binary operators
	- **variables function calling**
	- constants **hrackets**
- The order of operation evaluation is prescribed by the operator precedence and associativity.

#### Example

```
10 + x * y // order of the evaluation 10 + (x * y)10 + x + y // order of the evaluation (10 + x) + y
```

```
* has higher priority than ++ is associative from the left-to-right
```
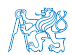

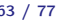

# **Operators**

- Operators are selected characters (or a sequences of characters) dedicated for writting expressions
- Five types of binary operators can be distinguished
	- **Arithmetic** operators additive (addition/subtraction) and multiplicative (multiplication/division)
	- Relational operators comparison of values (less than, greater than, . . . )
	- $\blacksquare$  Logical operators logical AND and OR
	- Bitwise operators bitwise  $AND$ , OR, XOR, bitwise shift (left, right)
	- Assignment operator  $=$  a variables (I-value) is on its left side
- Unary operators
	- **Indicating positive/negative value:**  $+$  and  $-$

Operator − modifies the sign of the expression

- Modifying a variable :  $++$  and  $--$
- **Logical negation:**
- Bitwise negation: ∼
- Ternary operator conditional expression ? :

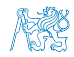

# Variables, Assignment Operator, and Assignment Statement

- Variables are defined by the type and name
	- **Name of the variable are in lowercase**
	- Multi-word names can be written with underscore

Or we can use CamelCase

 $\blacksquare$  Each variable is defined at new line

```
int n;
int number_of_items;
int numberOfItems;
```
**E** Assignment is setting the value to the variable, i.e., the value is stored at the memory location referenced by the variable name

Assignment operator

 $\langle$ **l**-value $\rangle$  =  $\langle$ **expression** $\rangle$ 

Expression is literal, variable, function calling, ...

 $\blacksquare$  The side is the so-called *I-value – location-value*, *left-value* 

It must represent a memory location where the value can be stored.

Assignment is an expression and we can use it everywhere it is allowed to use the expression of the particular type.

Assignment statement is the assignment operator  $=$  and :

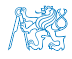

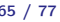

# Basic Arithmetic Expressions

For an operator of the numeric types int and double, the following operators are defined

Also for char, short, and float numeric types.

- Unary operator for changing the sign  $-$
- Binary addition  $+$  and subtraction  $-$
- Binary multiplication \* and division /
- $\blacksquare$  For integer operator, there is also
	- **Binary module (integer reminder)** %
- If both operands are of the same type, the results of the arithmetic operation is the same type
- In a case of combined data types int and **double**, the data type int is converted to **double** and the results is of the double type. Implicit type conversion

[Program in C](#page-23-0) [Values and Variables](#page-50-0) **[Expressions](#page-77-0)** [Standard Input/Output](#page-84-0)

#### Example – Arithmetic Operators 1/2

```
1 int a = 10:
2 int b = 3:
3 int c = 4:
4 int d = 5:
    int result:
\frac{5}{6}7 result = a - b; // subtraction<br>8 printf("a - b = %i\n", result)
    printf("a - b = \frac{\partial}{\partial x}i\n", result);
9
10 result = a * b; // multiplication
11 printf("a * b = \frac{1}{\ln}", result);
12
13 result = a / b; // integer divison
14 printf("a / b = \frac{\pi}{n}", result);
15
16 result = a + b * c; // priority of the operators
17 printf("a + b * c = \langle i \ranglen", result);
18
19 printf("a * b + c * d = \frac{9}{10}", a * b + c * d); // -> 50
20 printf("(a * b) + (c * d) = \frac{4}{\pi}, (a * b) + (c * d)); // -> 50
21 printf("a * (b + c) * d = \chii\ln", a * (b + c) * d); // -> 350
```
lec01/arithmetic\_operators.c

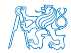

[Program in C](#page-23-0) [Values and Variables](#page-50-0) **[Expressions](#page-77-0)** [Standard Input/Output](#page-84-0)

#### Example – Arithmetic Operators 2/2

```
1 #include <stdio.h>
 2
 3 int main(void)
 4 \begin{matrix} 4 \\ 5 \end{matrix}5 int x1 = 1;<br>6 double v1 =6 double y1 = 2.2357;<br>7 float x2 = 2.5343f:
7 float x^2 = 2.5343f;<br>8 double y^2 = 2;
        double y2 = 2;
 9
10 printf("P1 = (\frac{1}{1}, \frac{1}{1}, x1, y1);11 printf("P1 = (\frac{1}{1}, \frac{1}{1}, x1, (int)y1);12 printf("P1 = (\frac{f}{f}, \frac{f}{f})\n", (double)x1, (double)y1);
13 printf("P1 = (\frac{1}{6}.\frac{3f}{6.3f})\n^{\prime\prime}, (double)x1, (double)y1);
14
15 printf("P2 = (\frac{6}{1}, \frac{6}{1})\n^{\pi}, x2, y2);16
17 double dx = (x1 - x2); // implicit data conversion to float
18 double dy = (y1 - y2); // and finally to double
19
20 printf("(P1 - P2) = (\%, 3f, \frac{0.3f}{n}, dx, dy);
21 printf("|P1 - P2|^2=%.2f\n", dx * dx + dy * dy);
22 return 0;<br>23 }
23lec01/points.c
```
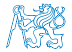

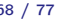

<span id="page-84-0"></span>[Program in C](#page-23-0) [Values and Variables](#page-50-0) [Expressions](#page-77-0) [Standard Input/Output](#page-84-0)

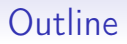

- [Program in C](#page-23-0)
- [Values and Variables](#page-50-0)
- **[Expressions](#page-77-0)**
- [Standard Input/Output](#page-84-0)

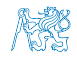

#### Standard Input and Output

**A** An executed program within Operating System (OS) environments has assigned (usually text-oriented) standard input (stdin) and output (stdout)

Programs for MCU without OS does not have the them

- **The stdin and stdout streams can be utilized for communication** with a user
- **Basic function for text-based input is get char () and for the output** putchar()

both are defined in the standard  $C$  library  $\leq$ stdio.h>

- For parsing numeric values the  $s$ canf () function can be utilized
- $\blacksquare$  The function  $print()$  provides formatted output, e.g., a number of decimal places

They are library functions, not keywords of the C language.

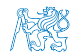

# Formatted Output – printf()

Numeric values can be printed to the standard output using  $print()$ 

man printf or man 3 printf

- The first argument is the format string that defines how the values are printed
- The conversion specification starts with the character  $\sqrt[3]{a}$
- Text string not starting with % is printed as it is
- Basic format strings to print values of particular types are

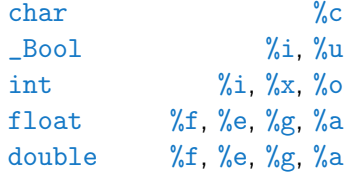

Specification of the number of digits is possible, as well as an alignment to left (right), etc.

Further options in homeworks and lab exercises.

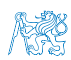

# Formatted Input  $-$  scanf()

- **Numeric values from the standard input can be read using the** scanf () function man scanf or man 3 scanf
- $\blacksquare$  The argument of the function is a format string

```
Syntax is similar to printf()
```
- It is necessary to provide a memory address of the variable to set its value from the stdin
- Example of readings integer value and value of the double type

```
1 #include <stdio.h>
          2
          3 int main(void)
          4 \begin{matrix} 4 \\ 5 \end{matrix}int i:
          6 double d;
          7
          8 printf("Enter int value: ");
          9 scanf("%i", &i); // operator & returns the address of i
         10
         11 printf("Enter a double value: ");
         12 scanf("%lf", &d);
         13 printf("You entered %02i and %0.1f\n", i, d);
         14
         15 return 0;
\begin{matrix} 16 \\ 16 \end{matrix}lec01/scanfcB3B36PRG – Lecture 01: Introduction to C Programming 72 / 77
```
Example: Program with Output to the stdout 1/2

Instead of  $print()$  we can use fprintf() with explicit output stream stdout, or alternatively stderr; both functions from the <stdio.h>

```
1 #include <stdio.h>
2
3 int main(int argc, char **argv) {
4 fprintf(stdout, "My first program in Cl \n\");
5 fprintf(stdout, "Its name is \{\gamma_{s}\}\"\n", argv[0]);
6 fprintf(stdout, "Run with \deltad arguments\n", argc);
7 if (argc > 1) {
8 fprintf(stdout, "The arguments are:\langle n'' \rangle;
9 for (int i = 1; i < argc; ++i) {
10 fprintf(stdout, "Arg: %d is \"%s\"\n", i, argv[i]);<br>11 }
11 }
\begin{matrix} 12 & 7 \\ 13 & 7 \end{matrix}13 }
```
Example: Program with Output to the stdout 2/2

Notice, using the header file  $\leq$ stdio.h>, several other files are included as well to define types and functions for input and output.

Check by, e.g., clang -E print\_args.c

clang print\_args.c -o print\_args ./print\_args first second My first program in C! Its name is "./print\_args" It has been run with 3 arguments The arguments are: Arg: 1 is "first" Arg: 2 is "second"

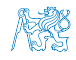

#### Extended Variants of the main() Function

Extended declaration of the main() function provides access to the environment variables

For Unix and MS Windows like OS

int main(int argc, char \*\*argv, char \*\*envp)  $\{ \dots \}$ 

The environment variables can be accessed using the function getenv() from the standard library <stdlib.h>.

lec01/main\_env.c

 $\blacksquare$  For Mac OS X, there are further arguments int main(int argc, char \*\*argv, char \*\*envp, char \*\*apple) { ... }

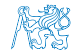

# Summary of the Lecture

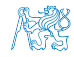

#### <span id="page-92-0"></span>[Topics Discussed](#page-92-0)

# Topics Discussed

#### Information about the Course

#### Introduction to C Programming

- **Program, source codes and compilation of the program**
- **Structure of the souce code and writting program**
- Variables and basic types
- **Natiables, assignment, and memory**
- Basic Expressions
- Standard input and output of the program
- Formating input and output

# Next: Expressions and Bitwise Operations, Selection Statements

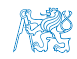

#### [Topics Discussed](#page-92-0)

# Topics Discussed

#### Information about the Course

#### Introduction to C Programming

- **Program, source codes and compilation of the program**
- **Structure of the souce code and writting program**
- Variables and basic types
- **Natiables, assignment, and memory**
- **Basic Expressions**
- Standard input and output of the program
- **Formating input and output**

#### Next: Expressions and Bitwise Operations, Selection Statements and Loops

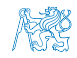